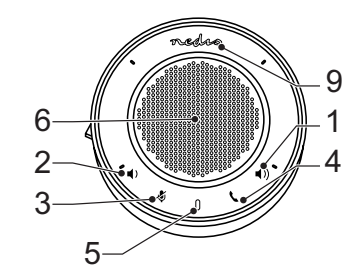

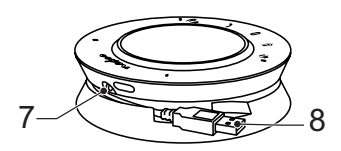

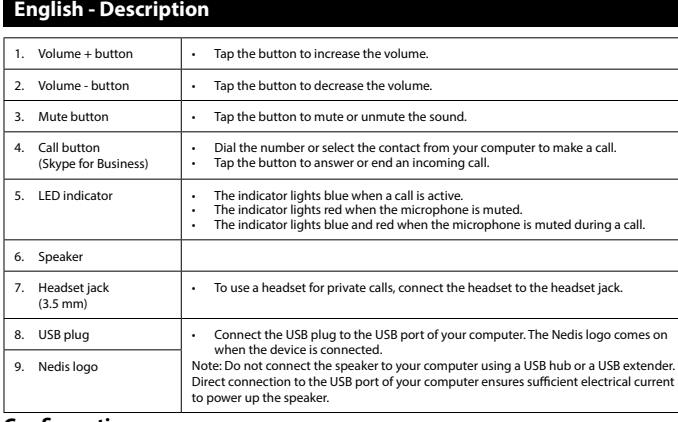

**Configuration**<br>- When the device is connected to your computer, the USB audio driver is installed automatically without any additional<br>- software or drivers. The configuration will only take a few minutes.<br>- On your compu rour computer, serect<br>n installed successfully

## **Manual configuration (Microsoft Windows)**

• Select "Control Panel" > "Hardware and Sound" > "Sound".<br>• Under the "Playback" and "Recording" tabs, select "Conexant USB Audio" as the default device.<br>• Click "Set Default" and "Apply" to save the settings.<br>• Note: Und

## locate the driver settings, contact your system administrator. **Manual configuration (Macintosh, Intel-based)**

• Select "System Preferences" > "Sound".<br>• Under the "Input" and "Output" tabs, select "Conexant USB Audio" as the device.<br>• Click "Set Default" and "Apply" to save the settings.

### **Safety**

**General safety**

- Read the manual carefully before use. Reep the manual for tuture reference.<br>The manufacturer is not liable for consequential damages or for damages to property or persons caused by non-<br>observance of the safety instruct
- 
- 
- 
- Do not use a timer or a separate remote-control system that switches on the device automatically.<br>• Do not cover the device.<br>• Race the device on a stable, flat surface.<br>• Keep the device away from flammable objects.

Electrical safety<br> **EXPORTED SEXUS DENSITY OF REAL PROPER** 

- 
- Product should only be opened by an authorized technician when service is required.<br>• Disconnect the product from the mains and other equipment if a problem should occur.<br>• Do not use the device if the mains cable or ma
- 

# • Do not immerse the device, the mains cable or the mains plug in water or other liquids.<br>• Do not leave the device unattended while the mains plug is connected to the mains supply.<br>• Do not use an extension ca

• Klik op "Set Default" en "Apply" om de instellingen op te slaan. • Let op: Onder verschillende Microsoft Windows-versies kunnen de naamgeving en visuele representaties variëren. n contact op met uw systeembeheerder indien u de stuurprogramma-instellingen niet kunt vinden

**Cleaning and maintenance**

- **Warning!** Before cleaning or maintenance, always switch off the device, remove the mains plug from the wall socket and wait until the device has cooled down.
- 
- Do not use cleaning solvents or abrasives.<br>• Do not clean the inside of the device.<br>• Do not attempt to repair the device. If the device does not operate correctly, replace it with a new device.<br>• Do not immerse the devi • Clean the outside of the device using a soft, damp cloth. Thoroughly dry the device with a clean, dry cloth.

## **Support**

If you need further help or have comments or suggestions please visit www.nedis.com/support

### **Contact**<br>**NEDIS B.V., De Ty** eeling 28, 5215 MC 's-Hertogenbosch, The Netherland:

- ing en onderhoud altijd het apparaat uit, verwijder de netstekker uit het stopcontact en wacht tot het apparaat is afgekoeld.<br>• Gebruik geen reinigingsmiddelen of schuurmiddelen.<br>• Probeer het apparaat niet te repareren. Indien het apparaat<br>• Probeer het apparaat niet te repareren. Indien het apparaat niet juist werkt, verv
- Reinig de buitenzijde van het apparaat met een zachte, vochtige doek. Droog het apparaat grondig af met een schone,

**Support** of als u een opmerking of suggestie heeft een bezoek aan www.

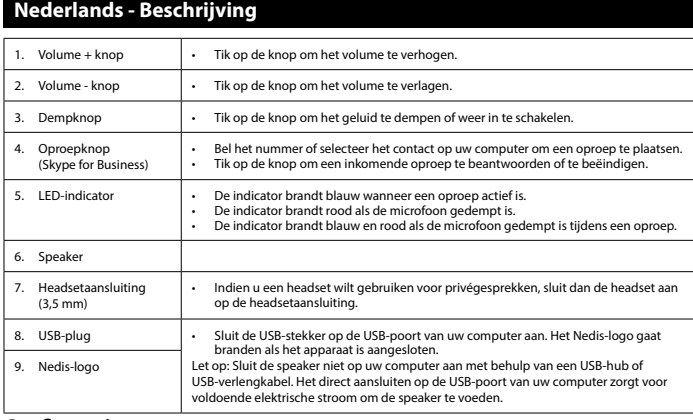

## **Configuratie**<br>Als het apparaat op

- Als het apparaat op uw computer is aangesloten, wordt het USB-audiostuurprogramma automatisch geïnstalleerd<br>- zonder aanvullende software of stuurprogramma's. De configuratie duurt slechts enkele minuten.<br>- Selecteer op 'amma juist is geïnstalleerd

- **Handmatige configuratie (Microsoft Windows)**
- Selecteer "Control Panel" > "Hardware and Sound" > "Sound". Selecteer onder de "Playback" en "Recording" tabs "Conexant USB Audio" als het standaardapparaat.

## **Handmatige configuratie (Macintosh, op Intel gebaseerd)**

• Selecteer "System Preferences" > "Sound".<br>• Selecteer onder de "Input" en "Output" tabs "Conexant USB Audio" als het apparaat.<br>• Klik op "Set Default" en "Apply" om de instellingen op te slaan.

### **Veiligheid**

- **Algemene veiligheid**
- Lees voor gebruik de handleiding zorgvuldig door. Bewaar de handleiding voor latere raadpleging.<br>- De fabrikant is niet aansprakelijk voor gevolgschade of voor schade aan eigendommen of personen veroorzaakt door<br>- Gebrui
- Gebruik het apparaat niet als een onderdeel beschadigd of defect is. Vervang een beschadigd of defect apparaat
- onmiddellijk.<br>• Het apparaat is uitsluitend geschikt voor gebruik binnenshuis. Gebruik het apparaat niet buitenshuis.<br>• Het apparaat is uitsluitend geschikt voor huishoudelijk gebruik. Gebruik het apparaat niet voor comme Bedek het apparaat niet.
- Plaats het apparaat op een stabiele, vlakke ondergrond. Houd het apparaat uit de buurt van brandbare objecten.
- 
- **Warnung!**<br>• Schalten Sie das Gerät vor der Reinigung oder Pflege immer aus, ziehen Sie den Netzstecker aus der Wandsteckdose und<br>• Verwenden Sie, bis sich das Gerät abgekühlt hat.<br>• Verwenden Sie keine Lösungs- oder Scheu
- 
- Reinigen Sie das Äußere des Geräts mit einem weichen feuchten Tuch. Trocknen Sie das Gerät gründlich mit einem
- sauberen trockenen Tuch ab. **Hilfe**

Hilfe benötigen oder Kommentare oder Vorschläge für uns haben, gehen Sie bitte auf **Kontakt**

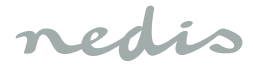

# **CSPR10010BK**

## Conference speaker

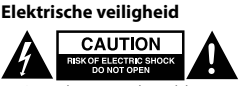

• Dit product mag uitsluitend door een erkende monteur worden geopend als onderhoud is vereist.<br>• Koppel het product los van het stopcontact en van andere apparatuur als zich problemen voordoen.<br>• Gebruik het apparaat ni

- ∙ Cuando el dispositivo está conectado a su ordenador, el controlador de audio USB se instala automáticamente sin<br>ningún software o controlador adicional. La configuración solo tardará unos minutos.<br>• En el ordenador, sel
- **Configuración manual (Microsoft Windows)**
- 
- Seleccione "Control Panel" > "Hardware and Sound" > "Sound".<br>- En las pestañas "Playback" y "Recording", seleccione "Conexant USB Audio" como el dispositivo predeterminado.<br>- Haga clic en "Set Default" y "Apply" para gua
- **Configuración manual (Macintosh, sistema basado en Intel)**

## • Seleccione "System Preferences" > "Sound".<br>• En las pestañas "Input" y "Output", seleccione "Conexant USB Audio" como el dispositivo.<br>• Haga clic en "Set Default" y "Apply" para guardar los ajustes.

- **Seguridad**
- 
- **Seguridad general**<br>· Lea el manual detenidamente antes del uso. Conserve el manual en caso de futura necesidad.<br>· El fabricante no es responsable de daños consecuentes o de daños en la propiedad o en las personas causados el manual.<br>• No utilice el dispositivo si alguna pieza ha sufrido daños o tiene un defecto. Si el dispositivo ha sufrido daños o tiene un<br>• El dispositivo sólo es apto para uso en interiores. No utilice el dispositivo en

• No utilice el dispositivo en lugares con un nivel alto de humedad, como baños y piscinas.<br>• No utilice el dispositivo cerca de bañeras, duchas, lavabos u otros recipientes que contengan agua.<br>• No utilice un temporizado

- 
- 

• Dompel het apparaat, het netsnoer of de netstekker niet onder in water of andere vloeistoffen. • Laat het apparaat niet onbeheerd achter terwijl de netstekker op de netvoeding is aangesloten. • Gebruik geen verlengsnoer.

## **Reiniging en onderhoud Waarschuwing!**

### droge doek.

### **Contact** NEDIS B.V., De Tweeling 28, 5215 MC 's-Hertogenbosch, Nederland

## eutsch <u>- Beschreib</u>

 $\frac{1}{10}$ . Touchez le bouton pour augmenter le volume. 2. Bouton volume -  $\|\cdot\|$  Touchez le bouton pour réduire le volume. 3. Bouton silence • Touchez le bouton pour couper le son ou le rétablir.

eling 28, 5215 MC 's-Hertogenbosch, Países Baio

Bouton d'appel (Skype for Business)

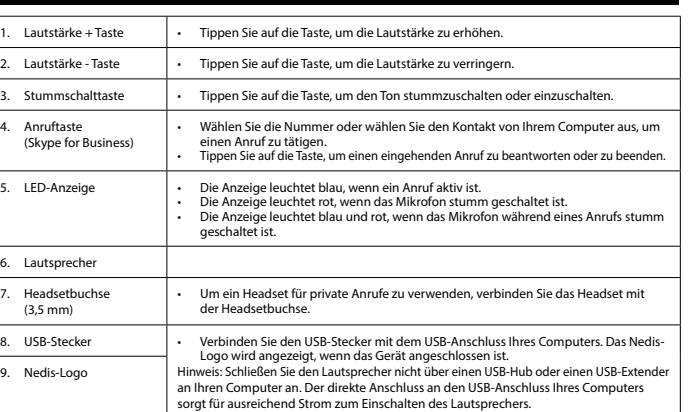

Composez le numéro ou sélectionnez le contact dans votre ordinateur pour pa un appel. • Touchez le bouton pour répondre à un appel entrant ou raccrocher.

### **Konfiguration**

• Wenn das Gerät an Ihren Computer angeschlossen ist, wird der USB-Audio-Treiber automatisch und ohne zusätzliche<br> Software oder Treiber installiert. Die Konfiguration dauert nur wenige Minuten.<br>• Wählen Sie a reiber erfolgreich installiert wurder.

## **Manuelle Konfiguration (Microsoft Windows)**

- Wählen Sie "Control Panel" > "Hardware and Sound" > "Sound".<br>• Wählen Sie unter den Registerkarten "Playback" und "Recording "als Standardgerät "Conexant USB Audio".<br>• Kicken Sie auf "Set Default" und "Ap
- Wenn Sie die Treibereinstellungen nicht finden können, wenden Sie sich an Ihren Systemadministrator.
- **Manuelle Konfiguration (Macintosh, Intel-basiert)**
- Wählen Sie "System Preferences" > "Sound".<br>• Wählen Sie unter den Registerkarten "Input" und "Output" als Gerät "Conexant USB Audio".<br>• Klicken Sie auf "Set Default" und "Apply", um die Einstellungen zu speic

### **Sicherheit**

propre et sec. **Support**<br>Si yous avez des

**Contact**<br>**NEDIS B.V., De T** 

- **Allgemeine Sicherheit**
- Lesen Sie die Bedienungsanleitung vor dem Gebrauch genau durch. Bitte bewahren Sie die Bedienungsanleitung zur<br>Lesen Sie die Bedienungsanleitung vor dem Gebrauch genau durch. Bitte bewahren Sie die Bedienungsanleitung z späteren Bezugnahme auf.<br>• Der Hersteller ist nicht schadensersatzpflichtig für Folgeschäden, Sachschäden oder Personenverletzungen, die durch die<br>• Nichtbeachtung der Sicherheitshinweise und durch unsachgemäße Handhabung
- 
- beschriebenen Zweck. Verwenden Sie das Gerät nicht, falls ein Teil beschädigt oder defekt ist. Ist das Gerät beschädigt oder defekt, erneuern
- Sie es unverzüglich.<br>• Das Gerät eignet sich nur zur Verwendung in Innenräumen. Verwenden Sie das Gerät nicht im Freien.<br>• Das Gerät eignet sich nur für den Hausgebrauch. Verwenden Sie das Gerät nicht für den gewerblichen
- Verwenden.<br>• Verwenden Sie keine Zeitschaltuhr und kein separates Fernbedienungssystem, das das Gerät automatisch einschaltet
- 
- Decken Sie das Gerät nicht ab. Stellen Sie das Gerät auf einer stabilen flachen Oberfläche auf. Halten Sie das Gerät von entzündlichen Gegenständen fern.

Pulsante volume +  $\|\cdot\|$  Toccare il pulsante per aumentare il volume 2. Pulsante volume -  $\vert \cdot \vert$  Toccare il pulsante per ridurre il volume. 3. Pulsante muto • Toccare il pulsante per silenziare l'audio o per attivarlo.

Altoparlante Jack per cuffie (3,5 mm)

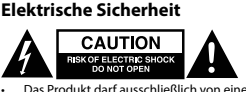

- Das Produkt darf ausschließlich von einem autorisierten Techniker geöffnet werden.<br>Lei Problemen trennen Sie das Gerät bitte von der Spannungsversorgung und von anderen Geräten.<br>Verwenden Sie das Gerät nicht, falls das N
- 
- Vergewissern Sie sich stets vor dem Gebrauch, dass die Netzspannung mit der Spannung auf dem Typenschild des Geräts übereinstimmt.
- Bewegen Sie das Gerät nicht durch Ziehen am Netzkabel. Achten Sie darauf, dass sich das Netzkabel nicht verwickeln kann.<br>• Tauchen Sie das Gerät, das Netzkabel oder den Netzstecker nicht in Wasser oder andere Flüssigkeit

## **Reinigung und Pflege**

# NEDIS B.V., De Tweeling 28, 5215 MC 's-Hertogenbosch, Niederlande

**Português - D** 1. Botão volume + . Botão volume -Botão de desativa do som

> 4. Botão de chamada (Skype for Busines

ndicador LED

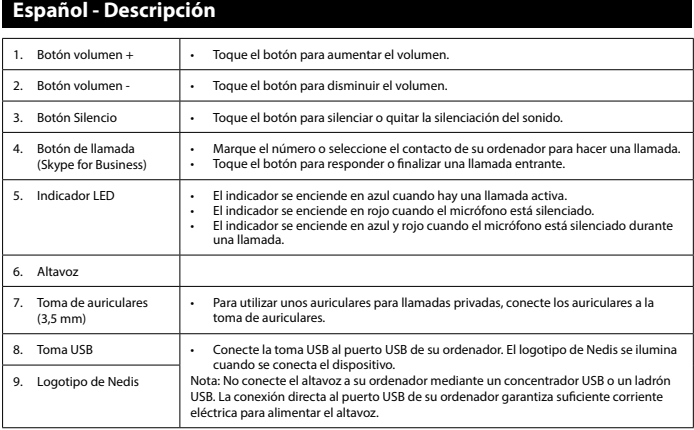

**Configuración**

**Aviso!**<br>• Antes da limpeza ou manu • Antes da limpeza ou manutenção, desligue sempre o dispositivo, retire a ficha da tomada de parede e aguarde até que o

**Seguridad eléctrica**

**EQUITION** 

**Elektrisk sikkerhed CAUTION RESERVED BY A RESERVED BY A RESERVED BY A RESERVED BY A RESERVED BY A RESERVED BY A RESERVED BY A RESERVED BY A** 

• Produktet må kun åbnes af en autoriseret tekniker, hvis der er behov for serviceindgreb.<br>• Tag produktet ud af stikkontakten og andet udstyr, hvis der opstår et problem.<br>• Brug jikke enheden, hvis netledningen eller ne

• Sænk ikke enheden, netledningen eller netstikket ned i vand eller andre væsker.<br>• Efterlad ikke enheden uden opsyn, når netstikket er tilsluttet til en stikkontakt.<br>• Brug ikke forlængerledning.

**Limpieza y mantenimiento**

**¡Advertencia!**

• Antes de la limpieza o el mantenimiento, apague siempre el dispositivo, retire el enchufe de red de la toma de pared y

5. Indicateur LED | Undicateur s'allume en bleu lorsqu'un appel est actif.<br>L'indicateur s'allume en rouge lorsque le microphone est coupé.<br>Undicateur s'allume en bleu et en rouge lorsque le microphone est coupé durant<br>un a

- **Advarsel!** • Før rengøring eller vedligeholdelse, skal enheden altid være slukket, tag stikket ud af stikkontakten og vent indtil enheden er kølet ned.
- Brug ikke opløsningsmidler eller slibende rengøringsmidler.<br>• Rengør ikke enheden indvendigt.<br>• Forsøg ikke at reparere enheden. Hvis enheden ikke fungerer korrekt, skal den udskiftes med en ny enhed.<br>• Sænk ikke enheden
- Rengør enheden udvendigt med en blød, fugtig klud. Tør enheden grundigt af med en ren, tør klud.
- **Support** .<br>Ig for yderligere hjælp, eller hvis du har kommentarer eller forslag, beder vi dig besøge

• Limpie el exterior del dispositivo con un paño suave humedecido. Seque bien el dispositivo con un paño limpio y seco.

**Apoyo**

**Contacto** 

Si necesita ayuda adicional o si tiene comentarios o sugerencias, visite www.nedis.com/support

**Français - Description**

6. Haut-parleur Prise casque (3,5 mm)

• Afin d'utiliser un casque pour des appels privés, connectez-le à la prise casque.

lorsque l'appareil est connecté.<br>Note : Ne connectez pas le haut-parleur à votre ordinateur avec un hub USB ou une<br>rallonge USB. Une connexion directe au port USB de votre ordinateur assure un courant<br>électrique suffisant

dispositivo.<br>• No mueva el dispositivo tirando del cable de red. Asegúrese de que el cable de red no se enrede.<br>• No sumerja el dispositivo, el cable de red o el enchufe de red en agua ni otros líquidos.<br>• No deje el dispo

e espere hasta que se haya enfriado el dispositivo.<br>• No utilice disolventes de limpieza ni productos abrasivos.<br>• No itimpie el interior del dispositivo.<br>• No sumerja el dispositivo en agua ni otros liquidos.<br>• No sumerj

8. Fiche USB • Connectez la fiche USB au port USB de votre ordinateur. Le logo Nedis s'affiche

∙ Lorsqüe l'appareil est connecté à votre ordinateur, le pilote audio USB est automatiquement installé sans logiciel ou<br>pilote additionnel. La configuration nécessite uniquement quelques minutes.<br>• Sur votre ordinateur,

• Sélectionnez "Control Panel" > "Hardware and Sound" > "Sound".<br>• Dans les onglets "Playback" et "Recording", sélectionnez "Conexant USB Audio" comme appareil par défaut.<br>• Cliquez sur "set Default" et "Apply" pour enreg

• Lisez attentivement le manuel avant usage. Conservez le manuel pour toute référence ultérieure.<br>Le fabricant décline toute responsabilité pour les dommages ou blessures consécutifs causés par le non-respect des

Le fabricant décline toute responsabilité pour les dommages ou blessures consécutifs causés par le non-respect des<br>
... Utilisez l'appareil uniquenent pour son usage prévu. N'utilisez pas i'appareil à d'autres fins que cel

- Le produit devrait être ouvert uniquement par un technicle n autorisé quand l'entretien est nécessaire.<br>
Le produit devrait étre ouvert uniquement su usecteur s'il y a un problème.<br>
N'utilisez pas l'appareil si le cordon

9. Logo Nedis

**Configuration**

ont bien été installés tous les deux.

**Configuration manuelle (Microsoft Windows)**

n'arrivez pas à trouver les réglages de pilote, contactez votre administrateur système.

• Sélectionnez "System Preferences" > "Sound".<br>• Dans les onglets "Input" et "Output", sélectionnez "Conexant USB Audio" comme appareil.<br>• Cliquez sur "Set Default" et "Apply" pour enregistrer les réglages.

• Este producto solo debe abrirlo un técnico autorizado cuando sea necesaria su reparación.<br>• Desconecte el producto de la toma de corriente y de los otros equipos si ocurriera algún problema.<br>• No utilice el dispositivo

**Support** terligere hielp eller har kommentarer eller forslag, vennligst gå inn på ww

**Configuration manuelle (Macintosh, base Intel)**

**Sécurité Sécurité générale**

**Sécurité électrique**

CAUTION

- 
- Läs bruksanvisningen noga innan användning. Behåll bruksanvisningen för att kunna använda den igen.<br>• Tillverkaren är inte ansvarig för följdskador eller för skador på egendom eller personer som orsakas av att<br>• Säkerhe
- bruksanvisning. en om någon del är skadad eller felaktig. Om enheten är skadad eller felaktig ska den bytas ut omedelbart.
- Enheten är bara avsedd för inomhusanvändning. Använd inte enheten utomhus.<br>- Enheten är endast avsedd för inomhusanvändning. Använd inte för kommersiella ändamål.<br>- Använd inte enheten på platser med hög luffuktighet, så
- Använd inte en timer eller en separat fjärrstyrt system som sätter på enheten automatiskt.
- Täck inte över enheten. Placera enheten på en stabil, platt yta. Håll enheten borta från brandfarliga föremål.
- **Elsäkerhet**

# **CAUTION**

- Produkten får endast öppnas av en auktoriserad tekniker när service krävs.<br>- Dra ut nätkabeln från vägguttaget och koppla ur all annan utrustning om något problem skulle uppstå.<br>- Används inte enheten om nätkabeln eller

- 
- Kolla alltid om nätströmmen är den samma som strömgraderingen på enheten innan användning.<br>- Förflytta inte på enheten genom att dra i nätkabeln. Se till att nätkabeln inte kan trassla in sig.<br>- Doppa inte enheten, nätka
- 

• Rengör inte enhetens insida.<br>• Försök inte att reparera enheten. Byt ut enheten mot en ny om den inte fungerar som den ska.<br>• Doppa inte enheten i vatten eller andra vätskor. • Rengör enhetens utsida med en mjuk fuktad trasa. Torka noggrant enheten med en ren, torr trasa.

mer hjälp eller har kommentarer eller förslag, besök ww.

**Nettoyage et entretien**

**Avertissement !** • Avant le nettoyage ou l'entretien, arrêtez toujours l'appareil, débranchez la fiche secteur de la prise murale et attendez

st mentaires, des suggestions ou besoin d'aide, veuillez visiter www.nedis.com

5. Indicatore LED : L'indicatore si accende in blu quando è attiva una chiamata.<br>Pridicatore si accende in rosso quando il microfono è silenziato.<br>L'indicatore si accende in blu e rosso quando il microfono è silenziato dur

8. Connettore USB (elegane il connettore USB alla porta USB del computer. Il logo Nedis si accende<br>quando il dispositivo è collegato.<br>9. Logo Nedis (l'ocllegamento diretto alla porta USB du computer utilizzando un hub USB

que l'appareil refroidisse. • N'utilisez pas de solvants ni de produits abrasifs.

• - - -<br>a vhdistetty tietokoneeseesi USB-ääniajuri asennetaan automaattisesti ilman lisäohjelmia tai ajureit Konfigurointi vie vain muutaman minuutin. • Valitse tietokoneellasi "Control Panel" > "Sound Device" tarkistaaksesi, onko sekä toisto- että äänitysajurit asennettu

8. USB-liitin – Uitä USB-pistoke tietokoneesi USB-liittimeen. Nedis-logo tulee näkyviin laitteen<br>9. Nedis-logo – Huomaa: Älä yhdistä kovaäänistä tietokoneeseesi käyttäen USB-keskitintä tai USB-laajenninta.<br>9. Nedis-logo –

onnistuneesti.<br>**- Manuaalinen konfigurointi (Microsoft Windows)**<br>- Valitse "Control Panel" > "Hardware and Sound" > "Sound".<br>- Valitse "Playback"- ja "Recording"-välilehdillä "Conexant USB Audio" oletuslaitteeksi.<br>- Tallen

• Lue käyttöopas huolella ennen käyttöä. Säliytä käyttöopas tulevaa käyttöä varten.<br>• Valmistaja ei ole vastuussa henkilöille tai omaisuudelle aiheutuvista vahingoista, jos ne johtuvat turvallisuusohjeiden<br>• Käytä laitetta Älä käytä laitetta, jos jokin sen osa on vioittunut tai viallinen. Jos laite on vioittunut tai viallinen, vaihda laite väli

- Laite sopii vain sisäkäyttöön. Alä käytä laitetta ulkona.<br>- Laite sopii vain kotikäyttöön. Älä käytä laitetta kaupallisiin tarkoituksiin.<br>- Älä käytä laitetta paikoissa, kuten kylpyhuoneissa ja uima-allashuoneissa, jois

• Jos ongelmia ilmenee, irrota laite verkkovirrasta ja muista laitteista.<br>16 sotagelmia ilmenee, irrota laite verkkovirrasta ja muista laitteista.<br>16 sotatioilustajan tia valtuutetun huollon on vaihdettava se.<br>17 rakista

**Italiano - Descrizione**

et löydä ajuriasetuksia. **Manuaalinen konfigurointi (Macintosh, Intel-pohjainen)** • Valitse "System Preferences" > "Sound".<br>• Valitse "Input"- ja "Output"-välilehdillä "Conexant USB Audio" oletuslaitteeksi.<br>• Tallenna asetukset napsauttamalla "Set Default" ja "Apply".

4. Pulsante di chiamata (Skype for Business)

• Per effettuare una chiamata comporre il numero o selezionare il contatto dal computer. • Toccare il pulsante per rispondere o terminare una chiamata in arrivo.

chiamata.

• Per utilizzare le cuffie per chiamate private, collegarle all'apposito jack.

•<br>è collegato al computer, il driver audio USB viene installato automaticamente senza necessità di

• Ne nettoyez pas l'intérieur de l'appareil.<br>• Ne tentez pas de réparer l'appareil. Si l'appareil fonctionne mal, remplacez-le par un neuf.<br>• Ne plongez pas l'appareil dans l'eau ou autres liquides. Nettoyez l'extérieur de l'appareil avec un chiffon doux et humide. Séchez soign

ling 28, 5215 MC 's-Hertogenbosch, Pays-Bas

9. Logo Nedis

**Configurazione**

.<br>oftware o driver aggiuntivi. La con

• Sul computer selezionare "Control Panel" > "Sound Device" per controllare se i driver di riproduzione e registrazione sono

• Selezionare "Control Panel" > "Hardware and Sound" > "Sound".<br>• Nelle schede "Playback" e "Recording", selezionare "Conexant USB Audio" come dispositivo predefinito.<br>• Rare clic su "Set Default" e "Apply"per salvare le i e non si è in grado di individuare le impostazioni del driver, contattare il proprio amministratore di sistema.

• Leggere il manuale con attenzione prima dell'uso. Conservare il manuale per riferimenti futuri.<br>
• Il fabbricante non è responsabile per eventuali danni consequenziali o per danni a cose o persone derivanti<br>
• dall'inos

• Non utilizzare il dispositivo in posizioni con un elevato tasso di umidità come bagni o piscine.<br>• Non utilizzare il dispositivo in prossimità di vasche da bagno, docce, lavandini o altri reicipienti contenenti acqua.<br>•

stati installati correttamente. **Configurazione manuale (Microsoft Windows)**

Καλέστε τν αριθμό ή επιλέξτε την επαφή από τον υπολογιστή σας για α πρι μια κλήση. • Πατήστε το κουμπί για να απαντήσετε ή να τερματίσετε μια εισερχόμενη κλήση.

• Η ένδειξη ανάβει κόκκινη όταν ενεργοποιείται η σίγαση του ήχου του μικροφώνου.<br>• Η ένδειξη ανάβει μπλε και κόκκινη όταν ενεργοποιείται η σίγαση του ήχου του<br>μικροφώνου κατά τη διάρκεια μιας κλήσης.

**Configurazione manuale (Macintosh, con Intel)**

**Sicurezza**

• Επιλέξτε "Control Panel" > "Hardware and Sound" > "Sound". • Κάτω από τις καρτέλες "Playback" και "Recording", επιλέξτε "Conexant USB Audio" ως προεπιλεγμένη συσκευή. • Επιλέξτε "Set Default" και "Apply" για να αποθηκεύσετε τις ρυθμίσεις.<br>• Σημείωση: Η ονομασία και η οπτικές αναπαραστάσεις ενδέχεται να διαφέρουν σε διαφορετικές εκδόσεις των Microsoft Windows. Εάν δεν μπορείτε να βρείτε τις ρυθμίσεις του προγράμματος οδήγησης, επικοινωνήστε με τον διαχειριστή συστήματος. **Μη αυτόματη ρύθμιση παραμέτρων (Macintosh, με βάση τον επεξεργαστή Intel)**<br>· Emλέξτε "System Preferences" > "Sound".<br>· Extravamo τις καρτέλες "Input" και "Output", επιλέξτε "Conexant USB Audio" ως συσκευή.<br>· Emλέξτε "Set

• Διαβάστε το εγχειρίδιο προσεκτικά πριν από τη χρήση. Φυλάξτε το εγχειρίδιο για μελλοντική αναφορά.<br>• Ο κατασκευαστής δεν φέρει καμία ευθύνη για τυχάν επακόλουθες βλάβες ή άλλες υλικές και σωματικές βλάβες που<br>• Χρησιμοπ

αντικαταστήστε την αμέσως.<br>• Η συσκευή ενδείκνυται μόνο για εσωτερική χρήση. Μη χρησιμοποιείτε τη συσκευή σε εξωτερικό χώρο.<br>• Η συσκευή ενδείκνυται μόνο για οικιακή χρήση. Μην χρησιμοποιείτε τη συσκευή για εμπορικούς σκο

- Αυτό το προϊόν θα πρέπει να ανοίγεται μόνο από εξουσιοδοτημένο τεχνικό όταν απαιτείται σέρβις.<br>- Αποσυνδέστε το προϊόν από την πρίζα και άλλο εξοπλισμό αν παρουσιαστεί πρόβλημα.<br>- Λήν χρησιμοποιείτε τη συσκευή, εάν το κ εξουσιοδοτημένο αντιπρόσωπο επισκευών.<br>• Πριν από τη χρήση ελέγχετε πάντα εάν η τάση ρεύματος είναι η ίδια με την τάση στην πινακίδα τύπου της συσκευής<br>• Μην μετακινείτε τη συσκευή τραβώντας την από το καλώδιο ρεύματος. Ε

μπορεί να μπερδευτεί.<br>• Μην βυθίζετε τη συσκευή, το καλώδιο ρεύματος ή το φις σε νερό ή άλλα υγρά.<br>• Μην αφήνετε τη συσκευή ανεπιτήρητη ενώ το βύσμα ρεύματος είναι συνδεδεμένο στην παροχή ρεύματος.<br>• Μην χρησιμοποιείτε κα

ος περιγραφορετους στο εγχειρισιο.<br>ίτε τη συσκευή, εάν οποιοδήποτε τμήμα της έχει ζημιά ή ελάττωμα. Εάν η συσκευή έχει ζημιά ή ελάττωμα

• Tenere il dispositivo a distanza da oggetti infiammabili.

• Selezionare "System Preferences" > "Sound".<br>• Nelle schede "Input" e "Output", selezionare "Conexant USB Audio" come dispositivo.<br>• Fare clic su "Set Default" e "Apply"per salvare le impostazioni.

**Istruzioni generali**<br>• Leggere il manuale con attenzione prima dell'uso. Conservare il manuale per riferimenti futuri

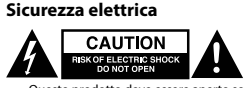

- Questo prodotto deve essere aperto solo da un tecnico autorizzato quando è necessaria la manutenzione.<br>- Scollegare il prodotto dall'alimentazione e da altri apparecchi se dovesse esserci un problema.<br>- Non utilizzare il del dispositivo.<br>• Non spostare il dispositivo tirandolo per il cavo di alimentazione. Verificare che il cavo non possa aggrovigliarsi.<br>• Non insmergere il dispositivo, il cavo o la spina di alimentazione in acqua o altri

## **Pulizia e manutenzione**

**Attenzione!**

• Prima di qualsiasi intervento di pulizia o manutenzione, spegnere sempre il dispositivo, rimuovere la spina dalla presa a parete e attendere che il dispositivo si sia raffreddato.

• Non utilizzare solventi detergenti o abrasivi.<br>• Non pulire l'interno del dispositivo.<br>• Non cercare di riparare il dispositivo. Se il dispositivo non funziona correttamente, sostituirlo con uno nuovo.<br>•

• Pulire l'esterno del dispositivo con un panno morbido e umido. Asciugare a fondo il dispositivo con un panno pulito e asciutto.

**Assistenza**

### Per ulteriore assistenza o per fornire commenti o suggerimenti visitare il sito www.nedis.com/support

**Contatti**

## NEDIS B.V., De Tweeling 28, 5215 MC 's-Hertogenbosch, Paesi Bassi

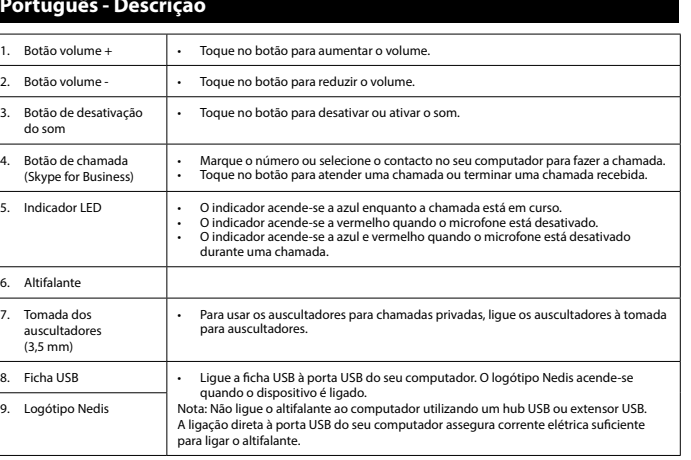

• Ao ligar o dispositivo ao computador, o controlador de áudio USB é automaticamente instalado sem qualquer software<br>ou controladores adicionais. A configuração demora apenas alguns minutos.<br>• No seu computador, selecion

6. Altifalante 7. Tomada dos auscultadores (3,5 mm)

9. Logótipo Nedis

**Configuração**

**Configuração manual (Microsoft Windows)**

• Selecione "Control Panel" > "Hardware and Sound" > "Sound".<br>• Nos separadores "Playback" e "Recording", selecione "Conexant USB Audio" como o dispositivo predefinido.<br>• Clique em "Set Default" e "Apply" para guardar as

**Configuração manual (Macintosh, base Intel)**

• Em "System Preferences" > "Sound".<br>• Nos separadores "Input" e "Output", selecione "Conexant USB Audio" como o dispositivo.<br>• Clique em "Set Default" e "Apply" para guardar as definições.

# • Leia atentamente o manual de instruções antes de utilizar. Guarde o manual para consulta futura.<br>• O fabricante não se responsabiliza por danos indiretos ou por danos em bens ou pessoas provocados pela inobservância<br>• d

**Segurança Segurança geral**

• Utilize o dispositivo apenas para a finalidade a que se destina. Não utilize o dispositivo para outras finalidades além das descritas no manual. • Não utilize o dispositivo caso tenha alguma peça danificada ou com defeito. Se o dispositivo estiver danificado ou tenha

defeito, substitua imediatamente o dispositivo.<br>
• O dispositivo destina-se apenas a utilização no interior. Não utilize o dispositivo no exterior.<br>
• O dispositivo destina-se apenas a utilização doméstica. Não utilize o d

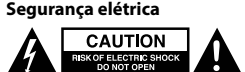

Fiste produto deve apenas ser aberto por um técnico autorizado sempre que for necessária uma reparação.<br>Ο Beligue o produto da tomada de alimentação e outro equipamento se ocorrer um problema.<br>
Mão utilize o dispositivo

emaranhado. • Não mergulhe o dispositivo, o cabo de alimentação ou a ficha em água ou outros líquidos. • Não deixe o dispositivo sem vigilância com a ficha ligada à corrente elétrica. • Não utilize um cabo de extensão.

## **Limpeza e manutenção**

dispositivo tenha arrefecido. • Não utilize solventes de limpeza ou produtos abrasivos. • Não limpe o interior do dispositivo.

• Não tente reparar o dispositivo. Se o dispositivo não funcionar corretamente, substitua-o por um dispositivo novo. • Não mergulhe o dispositivo em água ou outros líquidos. • Limpe o exterior do dispositivo utilizando um pano húmido macio. Segue minuciosamente o dispositivo com um pano

limpo e seco.

Lydstyrke + knap 2. Lydstyrke - knap Lydløs-knap

 $LED$ -indikator

**Suporte** Se necessitar de ajuda adicional ou tiver comentários ou sugestões, por favor visite www.nedis.com/support

## **Contacto** NEDIS B.V., De Tweeling 28, 5215 MC 's-Hertogenbosch, Holanda

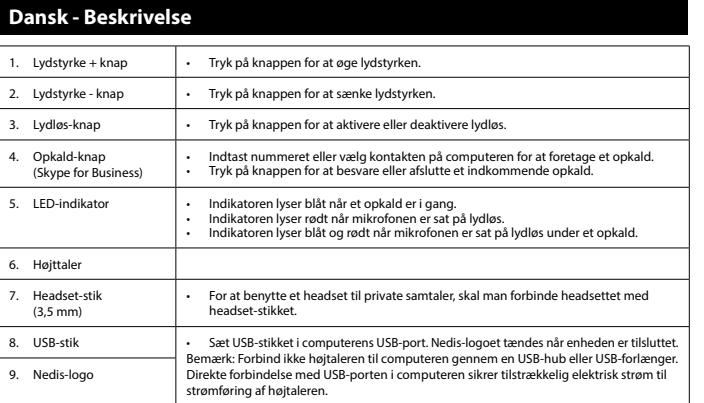

6. Højttaler 7. Headset-stik (3,5 mm)

8. USB-stik

9. Nedis-logo

**Konfiguration** • Når enheden tilsluttes computeren, så installeres USB-audio-styreprogrammet automatisk uden ekstra software eller andre styreprogrammer. Konfigurationen tager kun nogle få minutter. • På computeren vælges "Control Panel" > "Sound Device" for at tjekke om styreprogrammerne for både afspilning og optagelse er blevet rigtigt installeret.

**Manuel konfiguration (Microsoft Windows)**

• Vælg "Control Panel" > "Hardware and Sound" > "Sound".<br>• Under fanerne "Playback" og "Recording" vælges "Conexant USB Audio" som standardenhed.<br>• Klik på "Set Default" og "Apply" for at gemme indstillingerne.<br>• Bemærk: N

**Manuel konfiguration (Macintosh, Intel-based)**

• Vælg "System Preferences" > "Sound".<br>• Under fanerne "Input" og "Output" vælges "Conexant USB Audio" som enheden.<br>• Kiik på "Set Default" og "Apply" for at gemme indstillingerne.

**Sikkerhed**

**Generel sikkerhed**

• Læs vejledningen omhyggeligt før brug. Gem vejledningen til fremtidig brug.<br>• Fabrikanten kan ikke holdes ansvarlig for skader der opstår på ejendom eller personer, på grund af manglende<br>• Overholdelse af sikkerhedsvejl

- Brug ikke enheden, hvis den har beskadigede eller defekte dele. Hvis enheden er beskadiget eller defekt, skal den<br>- Enheden er kun beregnet til indendørs brug. Brug ikke enheden udendørs.<br>- Enheden er kun beregnet til in

وارد المستحدة بالمستحدة بالمستحدة والمستحدة Placér enheden på en stabil, flad overflade.<br>Hold lampen væk fra brændbare genstande.

### **Rengøring og vedligeholdelse**

## **Kontakt**

--**-----**<br>S B.V., De Tweeling 28, 5215 MC 's-Hertogenbosch, Nederlandene

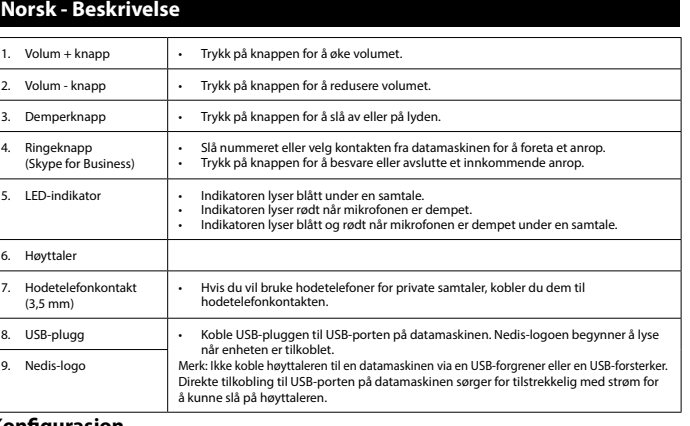

**Konfigurasjon** • Når enheten er koblet til en datamaskin, er installeres USB-lyddriveren automatisk uten behov for ekstra programvare eller drivere. Konfigurasjonen vil kun ta et par minutter. • På datamaskinen åpner du "Control Panel" > "Sound Device" for å sjekke om både avspillings- og innspillingsdriveren er installert.

**Manuell konfigurasjon (Microsoft Windows)**

• Velg "Control Panel" > "Hardware and Sound" > "Sound".<br>• Under "Playback" og "Recording" velger du "Conexant USB Audio" som standard enhet.<br>• Uikk-på "Set Default" og "Apply" for å lagre innstillingene.<br>•

kan du kontakte systemadministrator. **Manuell konfigurasjon (Macintosh, Intel-basert)**

• Velg "System Preferences" > "Sound".<br>• Under "Input" og "Output" velger du "Conexant USB Audio" som standard enhet.<br>• Klikk på "Set Default" og "Apply" for å lagre innstillingene.

### **Sikkerhet Generell sikkerhet**

- Les bruksanvisningen nøye før bruk. Oppbevar bruksanvisningen for fremtidig bruk.<br>- Produsenten er ikke ansvarlig for påfølgende skade eller for skade på eiendom eller person som følge av manglende<br>- Bruk bare enheten fo

• Enheten er kun ment for innendørs bruk. Ikke bruk enheten utendørs.

- Enheten er kun for innendørs bruk. Ikke bruk enheten i forretningsøyemed.<br>- Ikke bruk enheten på steder med høy luffuktighet, som på bad og ved svømmebasseng.<br>- Ikke bruk enheten i nærheten av badekar, dusj, håndvask ell

• Hold enheten borte fra brennbare gjenstander.

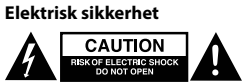

- Dette produktet skal kun åpnes av en autorisert tekniker når det kreves reparasjoner.<br>
Koble produktet fra strømmen og annet utstyr dersom et problem oppstår.<br>
Ikke bruk enheten hvis strømkabelen eller støpselet er skade

## **Rengjøring og vedlikehold**

**Advarse!!**<br>• Før rengjøring eller vedlikehold må enheten slås av og støpselet må tas ut fra stikkontakten, og enheten må kjøles ned.<br>• Ikke bruk rensemidler eller skuremidler.<br>• Ikke prøv å reparere enheten. Hvis enheten

Ikke senk enheten i vann eller annen væsk

Rengjør utsiden av enheten med en myk, fuktig klut. Tørk enheten grundig med en tørr, ren klu

### **Kontakt** NEDIS B.V., De Tweeling 28, 5215 MC 's-Hertogenbosch, Nederland

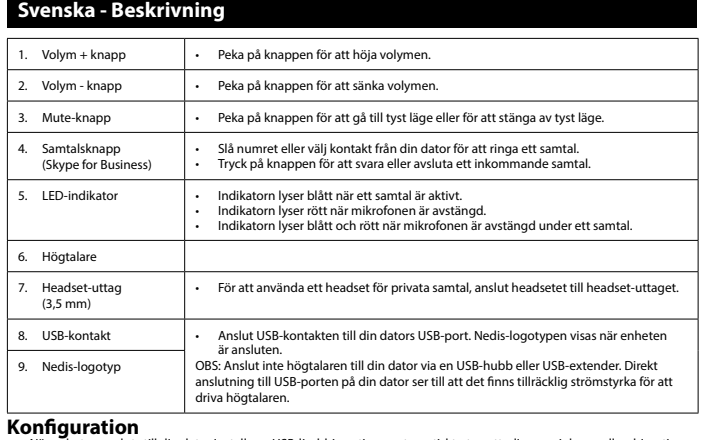

• När enheten ansluts till din dator installeras USB-ljuddrivrurtinen automatiskt utan ytterligare mjukvara eller drivrutiner. Konfigurationen tar bara några minuter. • På din dator, välj "Control Panel" > "Sound Devices"för att kontrollera om drivrutiner för både uppspelning och inspelning

har installerats korrekt. **Manuell konfiguration (Microsoft Windows)**

• Wälj "Control Panel" > "Hardware and Sound" > "Sound".<br>• Under flikarna "Playback" och "Recording", välj "Conexant USB Audio" som standardenhet.<br>• Klicka på "Set Deafult" och "Apply" för att spara inställningarna.<br>• OBS

**Manuell konfiguration (Macintosh, Intel-baserad)**

• Välj "System Preferences" > "Sound".<br>• Under flikarna "Input" och "Output", välj "Conexant USB Audio" som enhet.<br>• Klicka på "Set Deafult" och "Apply" för att spara inställningarna.

### **Säkerhet Allmän säkerhet**

## **Rengöring och underhåll**

**Varning!** • Innan rengöring eller underhåll, se till att du har stängt av enheten, tagit ur nätkontakten ur vägguttaget och vänta tills enheten har kylts av. • Använd inga rengöringsmedel som innehåller lösningsmedel eller slipmedel.

Lisää äänenvoimakkuutta napauttamalla painiketta.

**Support**

**Kontakt** NEDIS B.V., De Tweeling 28, 5215 MC 's-Hertogenbosch, The Netherlands

**Suomi - Kuvaus** 1. Äänenvoimakkuus + painike

2. Äänenvoimakkuus - painike

Soittopainike rennepamme<br>(Skype for Bu • Vähennä äänenvoimakkuutta napauttamalla painiketta.

3. Mykistyspainike • Mykistä tai palauta ääni napauttamalla painiketta.

• Valitse numero tai valitse yhteystieto tietokoneesta soittaaksesi. • Vastaa tulevaan puheluun tai lopeta puhelu napauttamalla painiketta.

Käytä kuuloketta yksityispuheluihin liittämällä kuuloke kuulokel

5. LED-merkkivalo • Merkkivalo palaa sinisenä puhelun ollessa käynnissä.

• Merkkivalo palaa punaisena mikrofonin ollessa mykistetty. • Merkkivalo palaa sinisenä ja punaisena mikrofonin ollessa mykistetty puhelun aikana.

6. Kovaääninen 7. Kuulokeliitin (3,5 mm)

9. Nedis-logo

**Konfigurointi**

**Turvallisuus Yleinen turvallisuus**

• Aseta laite vakaalle tasapinnalle. • Pidä laite pois palavien materiaalien läheisyydestä.

• Vain valtuutettu teknikko saa avata tämän laitteen, jos huoltoa tarvitaan.

• Älä käytä jatkojohtoa. **Puhdistus ja huolto**

**Varoitus!** • Sammuta laite, irrota pistoke pistorasiasta ja odota, että laite jäähtyy, ennen kuin puhdistat tai huollat sitä. • Älä käytä liuottimia tai hankausaineita.

itset apua tai jos sinulla on kommentteja tai ehdotuksia, käy osoitteessa: www.nedi

 $\bf{u}$ <br>eling 28, 5215 MC 's-Hertogenbosch, The Netherlands

• Älä yritä korjata laitetta. Jos laite ei toimi asianmukaisesti, vaihda se uuteen. • Älä upota laitetta veteen tai muuhun nesteeseen. • Puhdista laite ulkopuolelta pehmeällä, kostealla liinalla. Kuivaa laite läpikotaisin puhtaalla kuivalla liinalla.

Sähköturvallisuus<br>**ASSE SENERINGER SENERINGER AND SENERINGER** 

a Kayta nuottimin tui mumessa<br>lä puhdista laitteen sisäpuolta.

**Tuki**

**Yhteystiedot**

**Ελληνικά - Περιγραφή**

1. Κουμπί Ένταση + • Πατήστε το κουμπί για να αυξήσετε την ένταση. 2. Κουμπί Ένταση - • Πατήστε το κουμπί για να μειώσετε την ένταση.

3. Κουμπί σίγασης • Πατήστε το κουμπί για σίγαση ή ενεργοποίηση του ήχου. 4. Κουμπί κλήσης (Skype for Business)

5. Ένδειξη LED • Η ένδειξη ανάβει μπλε όταν η κλήση είναι ενεργή.

8. Βύσμα USB - Συνδέστε το βύσμα USB στη θύρα USB του υπολογιστή σας. Το λογότυπο της Nedis<br>9. Λογότυπο Nedis - Σημείωση: Μην συνδέσει το ηχείο στον υπολογιστή σας χρησιμοποιώντας USB hub ή<br>9. Λογότυπο Nedis - σύστημα επέ

6. Ηχείο 7. Υποδοχή ακουστικών (3,5 mm)

• Για να χρησιμοποιήσετε ακουστικά για ιδιωτικές κλήσεις, συνδέστε τα ακουστικά στην υποδοχή ακουστικών.

9. Λογότυπο Nedis

**Ρύθμιση παραμέτρων**

ής και εγγραφής έχουν εγκατ

• Όταν η συσκευή συνδεθεί στον υπολογιστή σας, το πρόγραμμα οδήγησης ήχου USB εγκαθίσταται αυτόματα χωρίς κανένα επιπλέον λογισμικό ή οδηγό. Η ρύθμιση παραμέτρων θα διαρκέσει λίγα λεπτά. • Στον υπολογιστή σας, επιλέξτε "Control Panel" > "Sound Device" για να ελέγξετε εάν τα προγράμματα οδήγησης

**Μη αυτόματα ρύθμιση παραμέτρων (Microsoft Windows)**

**Ασφάλεια Γενική ασφάλεια**

• Μην καλύπτετε τη συσκευή. • Τοποθετείτε τη συσκευή επάνω σε μια σταθερή, επίπεδη επιφάνεια. • Διατηρείτε τη συσκευή μακριά από εύφλεκτα αντικείμενα.

**Ηλεκτρική ασφάλεια**

**EQUITION AND RESIDENCE** 

## **Čištění a údržba**

**Upozornění!** • Před čištěním nebo údržbou zařízení vždy vypněte, vytáhněte napájecí zástrčku ze zásuvky ve zdi a vyčkejte, dokud zařízení nevychladne. • Nepoužívejte čisticí rozpouštědla ani abrazivní čisticí prostředky.

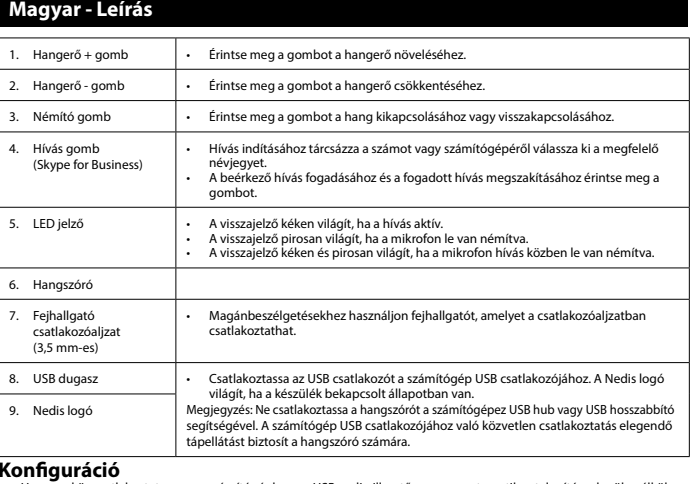

**Konfiguráció**<br>Ha az eszköz csatlakoztatva van a számítógéphez, az USB audio illesztőprogram automatikus telepítésre kerül anélkül,<br>hogy további szoftvereket vagy illesztőprogramokat kellene telepíteni. A konfiguráció csak

## **Manuális konfiguráció (Microsoft Windows)**

- Válassza"Control Panel" > "Hardware and Sound" > "Sound" opciót.<br>• A "Playback" és "Recording" fülek alatt válassza ki a"Conexant USB Audio″ elemet, mint alapértelmezett eszközt.<br>• Kattintson a "Set Default" és "Apply"
- találja az illesztőprogram beállításait, vegye fel a kapcsolatot a rendszergazdával. **Manuális konfiguráció (Macintosh, Intel alapú)**
- Válassza ki a"System Preferences" > "Sound" opciót.<br>• Az "Input" és"Output" fülek alatt válassza ki a "Conexant USB Audio" elemet, mint eszközt.<br>• Kattintson a "Set Default" és "Apply" opciókra, hogy a b
- 

.<br>Zése vagy javaslata lenne, keresse fel a www.nedis. **Kapcsolat**

### . – S. S. S. S.<br>B.V., De Tweeling 28, 5215 MC 's-Hertogenbosch, Hollandia

**Română - Descrierea** 1. Buton volum + • Atingeți butonul pentru a creste volumul. 2. Buton volum - • Atingeți butonul pentru a reduce volumul. 3. Buton anulare sunet • Atingeți butonul pentru a anula sau reactiva sunetul. Buton de apelare (Skype for Busines • Formați numărul sau selectați contactul din computer pentru a efectua un apel. • Atingeți butonul pentru a prelua sau pentru a încheia un apel primit. Indicator cu led **indicatorul se aprinde în albastru când un apel este activ.** • Indicatorul se aprinde în roșu când microfonul are sunetul anulat. • Indicatorul se aprinde în albastru și în roșu atunci când microfonul are sunetul anulat în timpul unui apel. 6. Difuzor 7. Mufă căștilor (3,5 mm) • Pentru a utiliza un set de căști pentru apeluri private, conectați căștile la mufa căștilor. 8. Mufă USB • Conectați mufa USB la portul USB al computerului. Sigla Nedis se aprinde când dispozitivul este conectat. Notă: Nu conectați difuzorul la computer printr-un hub USB sau un prelungitor USB. Conexiunea directă la portul USB al computerului asigură un curent electric suficient pentru pornirea difuzorului. Sigla Nedis **Configurație** • Când dispozitivul este conectat la computer, driverul audio USB este instalat automat, fără software sau drivere în plus.<br>• Procesul de configurare va dura doar câteva minute.<br>• Pe computer, selectați "Contro

### **Biztonság Általános biztonsági tudnivalók**

- **Configurare manuală (Microsoft Windows)**
- Selectați,Control Panel" > "Hardware and Sound" > "Sound".<br>• În filele "Playback" și "Recording", selectați "Conexant USB Audio" ca dispozitiv implicit.<br>• Faceți dic pe "Set Default" și "Apply" pentru a salva setările.<br>
- 
- setările driverului, contactați-vă administratorul de sistem. **Configurarea manuală (Macintosh pe platformă Intel)**
- Selectați, System Preferences" > "Sound".<br>• În filele "Input" și "Output", selectați, "Conexant USB Audio" ca dispozitiv.<br>• Faceți clic pe "Set Default" și "Apply" pentru a salva setările.
- A használat előtt figyelmesen olvassa el a kézikönyvet. Tegye el a kézikönyvet, hogy szükség esetén belenézhessen. A termékre vonatkozó biztonsági szabályok megszegése vagy a termék nem rendeltetésszerű használata miatt bekövetkező anyagi és következményes károkért és sérülésekért a gyártó nem vállal felelősséget.<br>• Csak rendeltetése szerint használja a készüléket. Ne használja a készüléket a kézikönyvben feltüntetettől eltérő célra.<br>• Ne
- 
- 
- 
- 
- **Elektromos biztonság**

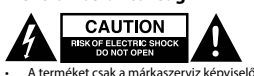

- A terméket csak a márkaszerviz képviselője nyithatja fel és zservizelheti.<br>
 Hiba esetén húzza ki a termék csatlakozóját a konnektorból, és kösse le más berendezésekről.<br>
 Ne használja a terméket, ha a tápkábel vagy a
- 
- 
- 

• Produsul va fi desfăcut numai de către un tehnician autorizat când este necesară depanarea.<br>• Deconectați produsul de la priza de rețea sau alte echipamente în cazul apariției unei probleme.<br>• Nu utilizați dispozitivul • Înainte de utilizare, verificați întotdeauna dacă tensiunea de rețea coincide cu tensiunea de pe plăcuța tehnică a dispozitivului.

• Nu deplasați dispozitivul trăgând de cablul electric. Asigurați-vă că nu se poate încâlci cablul electric.<br>• Nu imersați dispozitivul, cablul electric sau ștecherul în apă sau alte lichide.<br>• Nu laisți di

**Instrucțiuni de siguranță electrică** 

### **Tisztítás és karbantartás Figyelmeztetés!**

.<br>κευή δεν λειτουργεί σωστά, αντικαταστήστε την με μια νέα. • Μη βυθίζετε τη συσκευή σε νερό ή άλλα υγρά.

- Tisztítás vagy karbantartás előtt mindig kapcsolja ki a készüléket, húzza ki a dugót az aljzatból és várja meg, amíg a készülék lehül.<br>• Tisztító- és súrolószerek használatát mellőzze.<br>• Ne tisztítsa a készülék belsejét.<br>• Ne probálja megjavitani a készüléket. Ha a készülék nem működik megfelelően, cserélje le egy új készülékre.<br>• Ne merí
- 
- Törölje át a készülék külső felületeit egy puha, nedves törlőkendővel. Alaposan törölje szárazra a készüléket tiszta, száraz
- törlőkendővel.

ω βοήθεια ή επιθυμείτε να υποβάλετε σχόλια ή προτάσεις, επισκεφθείτε την ισ www.nedis.com/support

## **Támogatás**

### redare, cât și a celor de înregistrare.

# wany wyłącznie przez osobę z odpowiednimi uprawnieniami, kiedy wymagane jes przeprowadzenie przeglądu.<br>• W przypadku wystąpienia problemu odłączyć urządzenie od sieci i innego sprzętu.<br>• W przypadku wystąpienia problemu odłączyć urządzenie od sieci i innego sprzetu.<br>• Nie wolno korzystać z urządze • Poruszać urządzeniem tak, aby nie doprowadzić do pociągnięcia za kabel zasilający. Nie dopuszczać do zaplątania kabla. • Nie wolno zanurzać urządzenia, kabla zasilającego ani wtyczki zasilającej w wodzie bądź innej cieczy. • Nie pozostawiać urządzenia bez nadzoru, gdy wtyczka jest podłączona do zasilania. • Nie używać przedłużacza.

### • Zewnętrzną stronę urządzenia czyścić miękką, wilgotną szmatką. Urządzenie dokładnie wycierać do sucha przy użyciu czystej, suchej szmatl

## **Siguranță**

## **Instrucțiuni generale de siguranță**

- ∙ Citiți manualul cu atenție înainte de utilizare. Păstrați manualul pentru consultări ulterioare.<br>• Producătorul nu este responsabil de daunele directe sau daunele aduse proprietății sau persoanelor, cauzate
- Utilizați dispozitivul numai în scopurile prevăzute. Nu utilizați dispozitivul în alte scopuri decât cele descrise în manual.<br>
 Nu utilizați dispozitivul dacă are piese deteriorate sau defecte. Dacă dispozitivul este de
- **Všeobecné bezpečnostní pokyny<br>• Před použitím si pozorné přečtěte přiručku uschovejte pro pozdější použití.<br>• Výrobce není zodpovědný za následné škody nebo poškození vlastnictví nebo zranění osob způsobené nedodržováním<br>**
- 
- jej vyměňte.<br>• Toto zařízení je určeno pouze pro použití v místnosti. Nepoužívejte zařízení v exteriérech.<br>• Toto zařízení je určeno pouze pro domácí použití. Nepoužívejte zařízení pro komerční účely.<br>• Zařízení nepoužívej
- 
- Zařízení nezakrývejte.

**Elektrická bezpečnost** Výrobek by měl být otevřen pouze autorizovaným technikem jestliže je vyžadován servis.<br>Dojde-li k závadě, odpojte výrobek ze sítě a od jiných zařízení. • Dojde-li k závadě, odpojte výrobek ze sítě a od jiných zařízení.<br>Nepoužívejte zařízení, pokud jsou napájecí kabel či napájecí zástrčka poškozeny nebo vadné. Pokud jsou napájecí kabel<br>či napájecí zástrčka poškozeny nebo

# nedis

## **Καθαρισμός και συντήρηση**

### **Προειδοποίηση!** • Πριν από τον καθαρισμό ή τη συντήρηση, απενεργοποιείτε πάντα τη συσκευή, αφαιρείτε το φις από την υποδοχή τοίχου και περιμένετε έως ότου η συσκευή κ • Μη χρησιμοποιείτε διαλύτες ή λειαντικά. • Μην καθαρίσετε το εσωτερικό της συσκευής.

• Nu curățați interiorul dispozitivului.<br>• Nu încercați să reparați dispozitivul. Dacă dispozitivul nu funcționează corect, înlocuiți-l cu unul nou.<br>• Nu scufundați dispozitivul în apă sau în alte lichide. • Curățați exteriorul dispozitivul cu o cârpă umedă și moale. Uscați bine dispozitivul cu o cârpă curată și uscată.

weeling 28, 5215 MC 's-Hertogenbosch, Tările de Jos

• Καθαρίζετε το εξωτερικό της συσκευής χρησιμοποιώντας ένα μαλακό, νωπό πανί. Στεγνώνετε προσεκτικά τη συσκευή με ένα καθαρό, στεγνό πανί.

> • Индикатор горит синим светом при активном вызове. • Индикатор горит красным светом при отключении микрофона. Индикатор горит синим и красным светом при отключении микро

## **Υποστήριξη**

## **Επαφή** NEDIS B.V., De Tweeling 28, 5215 MC 's-Hertogenbosch, The Netherlands

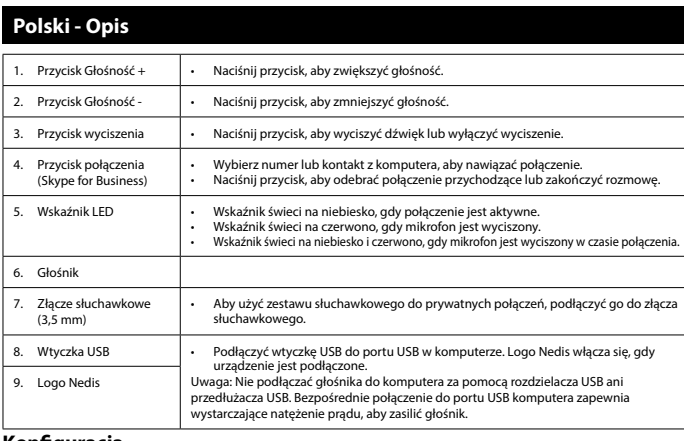

**Xnfiguracja**<br>Gdy wydanesia • Gdy urządzenie jest podłączone do komputera, automatycznie instalowany jest sterowni audio USB bez dodatkowego oprogramowania lub sterowników. Konfiguracja zajmie zaledwie kilka minut.<br>• Na komputerze wybrać "Control Panel" > "Sound Device", aby sprawdzić, czy prawidłowo zostały zainstalowane<br>sterowniki odtwarzania i nagrywania.

## **Konfiguracja ręczna (Microsoft Windows)**

• Wybrać\_Control Panel" > "Hardware and Sound" > "Sound".<br>• Pod zakładkami "Playback" i "Recording", wybrać "Conexart USB Audio" jako urządzenie domyślne.<br>• Kilknij "Set Default" i "Apply", aby zapisać ustawienia.<br>• Uwaga

• В случае необходимости ремонта этот продукт должен открываться только уполномоченным специалистом.<br>• При возникновении неполадок отключите устройство от сети и другого устройства.<br>• Запрещается использовать устройство с Если сетевой кабель или штепсель повреждены или неисправны, их замену должен проводить изготовитель или уполномоченный технический специалист. • Перед подключением устройства убедитесь, что указанное на нем номинальное напряжение соответствует

**Предупреждение!**<br>• Перед очисткой или обслуживанием устройства обязательно выключайте его и отсоединяйте сетевой кабель от

• Не производите очистку растворителями или абразивами.<br>• Не выполняйте очистку внутренних поверхностей устройства.<br>• Не пытайтесь самостоятельно ремонтировать устройство. Неправильно работающее устройство следует заменит

**Konfiguracja ręczna (Macintosh, oparty na Intel)**

• Wybrać "System Preferences" > "Sound".<br>• Pod zakładkami "Input" i "Output", wybrać "Conexant USB Audio" jako urządzenie.<br>• Kliknij "Set Default" i "Apply", aby zapisać ustawienia.

## **Bezpieczeństwo**

**Ogólne zasady bezpieczeństwa**

- 
- Przed rozpoczęciem korzystania z urządzenia należy dokładnie przeczytać instrukcję. Zachowaj instrukcję do<br>• Producent nie ponosi odpowiedzialności za uszkodzenia urządzenia lub obrażenia osób powstałe w wyniku nieprzest
- 
- 
- Urządzenie powinno być używane zgodnie ze swoim przeznaczeniem. Nie należy używać urządzenia w celach innych niż<br>- Nie wolno korzystać z urządzenia, jeśli jakakolwiek część jest uszkodzona lub wadliwa. Jeśli urządzenie
- 
- 

• Urządzenie należy przechowywać z dala od przedmiotów łatwopalnych.

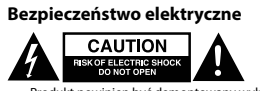

• Şebeke kablosu veya şebeke fişi hasarlı veya kusurlu ise, cihazı kullanmayın. Şebeke kablosu veya fişi hasarlı veya kusurlu ise, üretici veya yetkili bir tamirci tarafından mutlaka değiştirilmelidir.<br>- Kullanmadan önce, şebeke voltajının cihazın anma değerleri plakasında belirtilen voltaj ile aynı olduğunu daima kontrol edin.<br>- Cihazı, şebeke kablos

- Cihaz sadece iç mekan kullanımı için uygundur. Cihazı dış mekanda kullanmayın.<br>- Cihaz, sadece evde kullanıma uygundur. Cihazı ticari amaçlar için kullanmayın.<br>- Cihazı banyolar ve yüzme havuzları gibi yüksek nem oranına

### **Czyszczenie i konserwacja**

**Ostrzeżenie!** • Przed przystąpieniem do czyszczenia lub konserwacji należy zawsze wyłączyć urządzenie, wyjąć wtyczkę zasilającą

- 
- z gniazdka elektrycznego i poczekać aż urządzenie ostygnie.<br>• Nie używać do czyszczenia rozpuszczalnków ani materiałów ściernych.<br>• Nie czyścić wewnętrznej strony urządzenia.<br>• Nie zanurzać urządzenia w wodzie lub innych p
- 

**Wsparcie** Jeśli potrzebujesz dalszej pomocy lub masz uwagi lub sugestie, proszę odwiedź stronę www.nedis.com/support

**Kontakt** NEDIS B.V., De Tweeling 28, 5215 MC 's-Hertogenbosch, Holandia

## **Čeština - Popis**

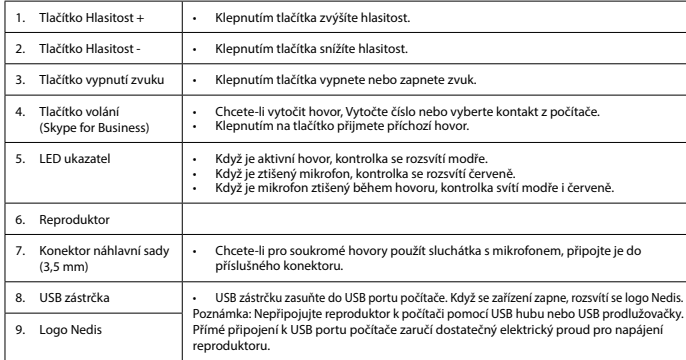

# **Konfigurace**<br>Když je zařízení připojeno k počítači, audio ovladač USB se nainstaluje automaticky bez dalšího softwaru nebo ovladačů.<br>Konfigurace zabere jen několik minut.<br>Ovladače přehrávání a nahrávání.<br>Voladače přehrává

## **Manuální nastavení (Microsoft Windows)**<br>• zvolte možnost "Control Panel" > "Hardware and Sound" > "Sound".

• Na kartách "Playback" a "Recording" zvolte možnost "Conextant USB Audio" jako předvolené zařízení.<br>• Pro uložení nastavení klikněte "Set Default" a "Apply".<br>• Poznámka: V různých verzích systému Microsoft Win ní ovladačů, obraťte se na správce systém

## **Manuální konfigurace (Macintosh, Intel)**

• Zvolte možnost "System Preferences" > "Sound".<br>• Na kartách "Input" a "Output" zvolte možnost "Conextant USB Audio" jako předvolené zařízení.<br>• Pro uložení nastavení klikněte "Set Default" a "Apply".

## **Bezpečnost**

# • Zařízení postavte na stabilní, rovný povrch. • Zařízení neponechávejte v blízkosti hořlavých předmětů.

• Nepoužívejte prodlužovací kabel.

**Curățarea și întreținerea**

**Avertisment!** • Înainte de curățare sau întreținere, opriți întotdeauna dispozitivul, scoateți ștecărul din priză și așteptați să se răcească

inuare nevoie de asistență sau aveți comentarii sau sugestii, vizitați www.nedis.co<br>.

dispozitivul.

• Nu folosiți solvenți sau agenți de curățare abrazivi.

**Suport**

**Contact**

**Русский - Описание**

1. Кнопка Громкость + • Нажмите эту кнопку для увеличения громкости. 2. Кнопка Громкость - • Нажмите эту кнопку для уменьшения громкости.

3. Кнопка отключения звука

• Нажмите эту кнопку, чтобы выключить или включить звук.

4. Кнопка вызова (Skype for Business)

• Наберите номер или выберите контакт на вашем компьютере, чтобы позвонить. • Для приема входящего вызова или его завершения нажмите эту кнопку.

5. Светодиодный индикатор

вызова.

- Nečistěte vnitřek zařízení.<br>• Nepokoušejte se zařízení opravovat. Pokud zařízení nepracuje správně, vyměňte jej za nové zařízení.<br>• Zařízení neponořujte do vody ani jiných kapalin.
- Venek zařízení očistěte měkkým, suchým hadříkem. Zařízení pečlivě osušte čistým suchým hadříkem.
- **Podpora** e další pomoc nebo máte návrhy nebo připomínky, navštivte www.nedis.c

## **Kontakty**<br>NEDIS B.V., De Tweeling 28, 5215 MC 's-Hertogenbosch, Nizozemsko

6. Динамик 7. Разъем для наушников (3,5 мм)

• Чтобы использовать гарнитуру для личных вызовов, подключите гарнитуру к соответствующему разъему.

Примечание: Не подключайте динамик к компьютеру через USB-концентратор<br>или USB-удлинитель. При прямом подключении к USB-порту вашего компьютера<br>обеспечивается должное электропитания динамика.

8. USB-разъем • Подключите USB-разъем к USB-порту компьютера. При подключении устройства появляется логотип Nedis.

• При подключении устройства к вашему компьютеру USB-аудиодрайвер устанавливается автоматически без<br>какого-либо дополнительного ПО или драйверов. Настройка займет всего несколько минут.<br>• Чтобы проверить, были ли успешно

• Выберите «Control Panel"» > «Hardware and Sound» > «Sound».<br>• На вкладках «Playback» и «Recording» выберите «Conexant USB Audio» в качестве устройства по умолчанию.<br>• Нажмите «Set Default» и «Apply», чтобы сохранить на

**Общие правила техники безопасности**<br>• Перед началом работы внимательно прочитайте руководство. Сохраните руководство для будущего использования.<br>• Производитель не несет ответственности за повреждения имущества или персо

• Запрещается использовать устройство с поврежденными или неисправными компонентами. Немедленно<br>• замените поврежденное или неисправное устройство.<br>• Устройство предназначено только для использования внутри п

коммерческих целях.<br>• Не используйте устройство в помещениях с высокой влажностью (в ванных комнатах и бассейнах).<br>• Не используйте устройство вблизи ванных, душевых кабин, раковин и других сосудов, заполненных водой.<br>• Н

9. Логотип Nedis

**Конфигурация**

**Ручная настройка (Microsoft Windows)**

**Ручная настройка (Macintosh, на базе Intel)**

**Требования безопасности**

вне помещения.<br>Устройство предназна<br>коммерческих целях.

• Устройство предназначено только для домашнего использования. Запрещается использовать устройство в

• Не устанавливайте устройство вблизи воспламеняемых объектов.

**Требования электробезопасности** 

напряжению местной электросети. • Не тяните устройство за сетевой кабель. Убедитесь, что сетевой кабель не может запутаться. • Не погружайте устройство, сетевой кабель или штепсель в воду или другие жидкости.

n/support, чтобы получить допол

• Не оставляйте включенный в сеть прибор без присмотра. • Не используйте удлинителей.

неред очисткой или оослуживанием устройств<br>настенной розетки. Устройство должно остыть

**Очистка и обслуживание**

новым. • Не погружайте устройство в воду или другие жидкости.

• Очистите корпус устройства при помощи мягкой влажной ткани. Тщательно просушите устройство чистой сухой тканью.

**Поддержка**

**Контакты** NEDIS B.V., De Tweeling 28, 5215 MC 's-Hertogenbosch, Нидерланды

**Türkçe - Açıklama**

1. Ses + düğmesi • Sesi yükseltmek için düğmeye dokunun. 2. Ses - düğmesi **•** Sesi kısmak için düğmeye dokunun. 3. Sessize alma düğmesi • Sesi kapatmak veya açmak için düğmeye dokunun.

4. Arama düğmesi (Skype for Business)

• Arama yapmak için numarayı çevirin veya bilgisayarınızdan bir kişi seçin. • Gelen bir aramayı yanıtlamak veya sonlandırmak için düğmeye dokunun.

5. LED göstergesi • Bir arama etkin olduğunda gösterge mavi renkte yanar. • Mikrofon sesi kapatıldığında gösterge kırmızı renkte yanar. • Bir arama sırasında mikrofon sesi kapatıldığında gösterge mavi ve kırmızı renkte yanar.

6. Hoparlör 7. Kulaklık jakı (3,5 mm)

• Özel aramalarda kulaklık kullanmak için kulaklıklı mikrofon setini kulaklık jakına bağlayın.

8. USB fişi • USB fişini bilgisayarınızın USB bağlantı noktasına bağlayın. Cihaz bağlandığında Nedis logosu yanar.

Not: Hoparlörü bilgisayarınıza bir USB hub'ı veya bir USB çoğaltıcı kullanarak bağlamayın. Bilgisayarınızın USB bağlantı noktasına doğrudan bağlantı, hoparlörü çalıştırmak için

yeterli elektrik akımı sağlar.

eçimini yapın.

9. Nedis logosu

**Yapılandırma**

• Cihaz bilgisayarınıza bağlandığında USB ses sürücüsü herhangi bir ek yazılım veya sürücü olmadan otomatik olarak

• Bilgisayarınızda hem oynatma hem de kayıt sürücülerinin başarıyla yüklenip yüklenmediğini kontrol etmek için

• "Playback" ve "Recording" sekmeleri altında varsayılan cihaz olarak "Conexant USB Audio" seçimini yapın.<br>• Ayarları kaydetmek için "Set Default" ve "Apply" öğelerine tıklayın.<br>• Not: Farklı Microsoft Window

- Kullanmadan önce kılavuzu dikkatli bir şekilde okuyun. Kılavuzu daha sonra başvurmak için saklayın.<br>- Üretici, dolaylı zararlardan veya güvenlik talimatlarına uyulmamasının ve cihazın hatalı şekilde kullanılmasının yol a

**Manuel yapılandırma (Microsoft Windows)** • "Control Panel" > "Hardware and Sound" > "Sound" seçimini yapın.

bulamıyorsanız sistem yöneticinize başvurun. **Manuel yapılandırma (Macintosh, Intel tabanlı)**

• "System Preferences" > "Sound" seçimini yapın. • "Input" ve "Output" sekmeleri altında cihaz olarak "Conexant USB Audio" seçimini yapın.

• Ayarları kaydetmek için "Set Default" ve "Apply" öğelerine tıklayın.

или предложени

• Выберите «System Preferences» > «Sound».<br>• Во вкладках «Input» и «Output» в качестве устройства выберите «Conexant USB Audio».<br>• Нажмите «Set Default» и «Аррlу», чтобы сохранить настройки.

**Güvenlik Genel güvenlik**

Cihaz bilgisayarınıza bağlandığında USB ses sürücüsü<br>kurulur. Yapılandırma sadece birkaç dakika sürecektir.

• Cihazı sabit, düz bir yüzeye yerleştirin. • Cihazı yanıcı nesnelerden uzak tutun.

**Elektrik güvenliği**<br>Alex CAUTION<br>BEKOFELECTRIC SHOTOPEN

• Ürün servis gerektiğinde sadece yetkili bir teknisyen tarafından açılmalıdır. • Bir sorun meydana geldiğinde ürünün elektrikle ve diğer aygıtlarla olan bağlantısını kesin.

• Uzatma kablosu kullanmayın.

## **Temizlik ve bakım**

• Cihazın içini temizlemeyin. • Cihazı onarmaya çalışmayın. Cihaz doğru şekilde çalışmıyorsa, yeni bir cihazla değiştirin. • Cihazı suya veya diğer sıvılara daldırmayın.

• Cihazın dış tarafını yumuşak, nemli bir bezle silin. Cihazı temiz, kuru bir bezle iyice kurulayın.

**Destek**

**Uyarı!**<br>• Temizlik veya bakım öncesinde, daima cihazı kapatın, şebeke fişini prizden çekin ve cihaz soğuyuncaya kadar bekleyin.<br>• Temizlik solventleri veya aşındırıcılar kullanmayın.

### Daha fazla yardıma ihtiyaç duyarsanız veya yorumunuz ya da öneriniz varsa lütfen www.nedis.com/support adresini ziyaret edin

**İletişim** NEDIS B.V., De Tweeling 28, 5215 MC 's-Hertogenbosch, Hollanda